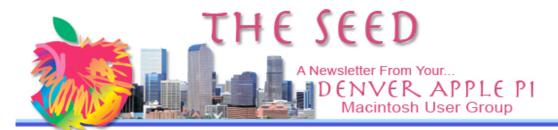

### DENVER APPLE PI Calendar

SIG and Help Meetings are
HELD AT THE CONSOLIDATED MUTUAL
WATER DISTRICT BUILDING
12700 W 27<sup>th</sup> Avenue
Lakewood
7 to 9 pm
unless otherwise noted

MEETING DATES SET FOR JULY- DEC 2008

| Annual<br>Picnic | July<br>13 | Oak Park<br>Pavilion, Arvada |  |  |
|------------------|------------|------------------------------|--|--|
| Mac SIG          | July 15    | Tues                         |  |  |
| Help SIG         | July 30    | Wed 5 <sup>th</sup> Wed      |  |  |
| Mac SIG          | Aug 19     | Tues                         |  |  |
| Help SIG         | Aug 27     | Wed                          |  |  |
| Mac SIG          | Sep 16     | Tues                         |  |  |
| Help SIG         | Sep 24     | Wed                          |  |  |
| Mac SIG          | Oct 21     | Tues                         |  |  |
| Help SIG         | Oct 29     | Wed 5 <sup>th</sup> Wed      |  |  |
| Mac SIG          | Nov 18     | Tues                         |  |  |
| Help SIG         | Nov 26     | Wed                          |  |  |
| Mac SIG          | Dec 16     | Tues Party                   |  |  |
| Help SIG         | Dec 30     | Tues Not Wed                 |  |  |

#### **Contents**

| ANNUAL PICNIC                 |   |
|-------------------------------|---|
| Rotating Video in iMovie 08   | 2 |
| DAPI Meeting Notice           | 2 |
| New Mac Trojan Discovered     | 2 |
| WiFire Makes Hot Spots        |   |
| Hotter                        | 3 |
| Wally Wang's Apple Farm       |   |
| "Hacking the Mac"             | 3 |
| Introducing Myvu Crystal      | 3 |
| The Ultimate Guide for        |   |
| Creating Strong Passwords     | 4 |
| Converting Image File Formats |   |
| With Preview                  | 4 |
| Texting More Expensive        |   |
| Than Receiving Information    |   |
| From Space                    | 5 |
| Transfer Songs from iPod      |   |
| Back to Computer 5            |   |
|                               |   |

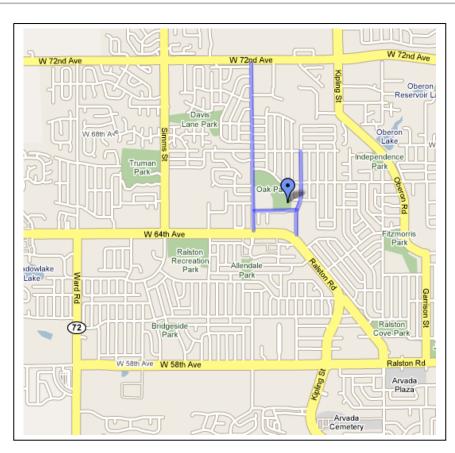

# DON'T MISS OUR DENVER APPLE PI PICNIC ON SUNDAY, JULY 13, 2008

TIME: 12 NOON TIL 5:00 PM

LOCATION: OAK PARK PAVILION, ARVADA

W. 64<sup>™</sup> PLACE BETWEEN OAK AND MILLER STREETS

FOOD: POTLUCK: BRING YOUR SPECIAL SALAD OR DESSERT ENOUGH FOR

OTHERS TO ENJOY. THE CLUB WILL PROVIDE MEAT, BUNS, CONDIMENTS, WATER, POP, PLATES AND SILVERWARE.

FACILITIES: COVERED PICNIC AREA, PORTA-POTTIES

GAMES: CROQUET

### MEMBERSHIP ANNOUNCEMENTS

July Membership renewals are due for the following DAPI Members:

- David Bruner
- William Driscoll
- Robert Kinkel
- Kandy Maharis
- Pam Seman
- Sheldon Ronholdt

If you receive a snail mail copy of *The Seed*, your dues are \$20 per year. If you receive an email PDF copy of *The Seed*, your dues are \$15 per year.

You can bring your payment to the monthly meetings or you can send your remittances to the club mailing address:

Denver Apple Pi 6501 Welch Ct. Arvada, CO 80004-2223

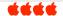

### ROTATING VIDEO IN iMOVIE

By Joyce Etherton

If you have ever taken a video and turned your camera to get a "taller" picture, or "portrait" layout, your video will be sideways when you open it in iPhoto and you cannot rotate this video. Now, with the new iMovie '08, you can rotate the videos. This is one of the nice changes in iMovie '08.

If you do use iMovie '06, there's an excellent freeware solution you can download and install that adds a rotate effect to iMovie. You'll want to make sure you have iMovie HD or iMovie 6 on your computer, because that's what you'll be editing with instead of the new iMovie 08. You can track down iMovie 6 on the Apple Website, if you don't have a

| V_ |      | <br> |      |      |      |
|----|------|------|------|------|------|
|    |      |      |      |      |      |
|    |      |      |      |      |      |
|    | <br> | <br> | <br> | <br> | <br> |
|    | <br> | <br> | <br> | <br> | <br> |
|    |      |      |      |      |      |

DAPI MEETING JULY 15, 2008

## STEVEN SANDE OF RAVEN SOLUTIONS

will review the brand-new iPhone 3G and its relationship to the Mac computer

See his reviews in Smartphone & Pocket PC magazine and The Apple Weblog (tuaw.com)

AFFECTS MAC OS X 10.4 (TIGER) AND 10.5 (LEOPARD). THE TROJAN GIVES A CRIMINAL REMOTE ACCESS TO A VICTIM'S MACHINE. IT CAN TRANSMIT PASSWORDS, LOG KEYSTROKES AND EVEN SNAP PICTURES VIA A WEBCAM.

The Trojan is currently available on a hacker Web site. The site contains suggestions that it should be distributed via iChat and Limewire. A user must download and run the Trojan in order to become infected. The Trojan file is called ASthtv05 or AStht\_v06.

Be careful what you download, Mac users. And remember that, like Windows users, you must protect your machine from criminals. My tip <a href="http://komando.com/tips/index.aspx?id=4370">http://komando.com/tips/index.aspx?id=4370</a>> covers everything you need to know about protecting a Mac from malware.

\*GET YOUR FREE SECURITY SOFTWARE HERE\* With identity theft on the rise, you know computer security is important. So, if you don't have security software or if your security programs are outdated, take action! I know what you're thinking: Buying a computer security suite is costly. But you don't need to spend a dime. I have links to all the free security software you need. Click here <a href="http://www.komando.com/">http://www.komando.com/</a> securitycenter/>.

\*SHARE IT\*: Spread the word. Share the link to my security center with your family, friends, baseball team—everyone! They will thank you for it!

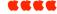

## REVIEW: 'WI-FIRE' MAKES HOT SPOTS HOTTER

From hfield.com

The Wi-Fire is the perfect WiFi adapter for Mac users, allowing you to connect to your favorite hotspot from up to 3 times as far away as you can with Airport.

If you're having trouble maintaining (or finding) an adequate WiFi signal, hField Technologies' WiFire is US\$79. USB WiFi Adapter for Macintosh can give you a boost (pun intended). It sports an integrated high gain directional antenna and provides interoperability with any 802.11 b/g access point.

The device comes with Mac compatible (Mac OS X 10.3 or higher) software that lets you configure and connect to available networks. WEP/WPA can be input for access to secure networks. You can store frequently accessed networks as "Profiles."

For more information, go to

http://hfield.com/.

ÉÉÉÉ

# Wally Wang's Apple Farm

"HACKING THE MAC"

from http://webserver.computoredge.com/onlin e.mvc by Wally Wang

The illusion of the Macintosh community is that the Mac OS X operating system is harder to hack than other operating systems, such as Linux or Windows Vista. What partially protects the Macintosh is its lower market share. The fewer people using Macintosh computers, the lower the incentive for hackers to attack a Macintosh.

However, the relatively weak security of Mac OS X appeared in a

security contest back in March. This contest offered a \$10,000 prize to the first person who could hack into a laptop running Mac OS X, Ubuntu Linux or Vista, where all three operating systems contained the latest security patches. The first operating system to get hacked turned out to be Mac OS X 10.5.2 running on a MacBook Air. The hacker, a security researcher, claimed he hacked Mac OS X because it was the easiest of the three to penetrate.

<u>SecureMac</u> has now reported two new Trojan horses. The first, called <u>OSX.Trojan.PokerStealer Trojan Horse</u> contains a script buried inside a program. Once launched, the script will prompt the user for his or her password, and punch a hole through the firewall so an outsider can gain access to the computer.

The second Trojan horse is called <u>AppleScript.THT Trojan Horse</u>, which allows a malicious user to remotely access the computer, transmit user passwords, and weaken the firewall to allow undetected access. The AppleScript.THT Trojan Horse can also log keystrokes, take pictures with the built-in Apple iSight camera, capture screenshots, and turn on file sharing.

The growing number of malware programs reflect the growing popularity of the Macintosh. As the Macintosh becomes more mainstream, it will naturally attract more hackers. Vista may soon become the more secure operating system simply because so few people seem to want to use it. Even hackers are probably turned away by Vista's sluggish performance and puzzling lack of features in exchange for its hefty system requirements.

To combat this inevitable trend, SecureMac offers its \$29.95 MacScan program, which claims to remove spyware and other malicious programs embedded on your Macintosh. At the moment, such a program is a luxury, since so few spyware programs c web site in case the spyware problem starts getting out of hand.

INTRODUCING MYVU CRYSTAL -VIDEO NEVER LOOKED SO GOOD Forwarded by Elissa McAlear

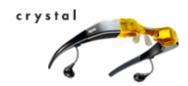

Connect your iPod and experience video like never before. Learn more about Myvu Cryastal at <a href="www.myvu.com">www.myvu.com</a> and watch video demo. You too can look like Jordi LaForge (Lavar Burton) in Star Trek.

3

### The Ultimate Guide for Creating Strong Passwords

Posted on June 8th, 2008 by Ramesh From The Geek Stuff

"Treat your password like your toothbrush. Don't let anybody else use it, and get a new one every six months" – Clifford Stoll

This is a summary of the complete article. For entire article, go to <a href="http://www.thegeekstuff.com/20">http://www.thegeekstuff.com/20</a> 08/06/the-ultimate-guide-for-creating-strong-passwords

When you create an account on a website, you may have the "password dilemma" for a second. The dilemma is whether you should provide a weak password that is easy to remember or a strong password that is hard to remember. Following are the rules and guidelines that may help you in overcoming the password dilemma and help you in creating a strong password that are secure. These are the things that I've used over years based on my own interest in the area of keeping the password safe and secure.

#### Two rules:

- 1. Password length: at least 8 characters long. 10 or more is even better.
- 2. Complexity: at least 4 characters in your passwords should be each one of the following
  - Lower case alphabets
  - o Upper case alphabets
  - Numbers
  - Special characters

This is the "8-4 Rule" (Eight-Four Rule)

- 8 = 8 characters minimum length
- 4 = 1 lower case + 1 upper case + 1 number + 1 special character
- Guidelines:

Use a passphrase: You can use initials of a song or a phrase that is very familiar to you. "Passwords are like underwear; change yours often!" can be converted to a strong password: "prlu;Curs0"

#### Avoid the following:

- 1. Password same as username
- 2. Name of family members, friends or pets
- 3. Personal information—DOB, phone numbers, car license plate, address
- 4. Sequences—12345, qwerty
- 5. Dictionary words and dictionary words with number or character in front or back
- 6. Dictionary word with number substitution for word look alike—replacing letter O with number 0—passw0rd
- 7. Any of above in reverse sequence
- 8. Empty password

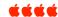

### MAC TREAT #46: CONVERTING IMAGE FILE FORMATS WITH PREVIEW

By Ed, ed@smalldog.com

Preview is one of the great, bundled applications built into Mac OS X. It's an application I use daily. On most Macs, Preview is the default image and PDF viewer. Preview gives Mac OS X the ability to open a wide variety of image files straight out of the box (listed below), and it also offers basic image correction tools, cropping and rotation tools and annotation tools for PDF and TIFF documents.

However, I mainly use it to convert graphic files from one format to another. Typically I am converting a PDF to a JPEG or PNG file, but sometimes I also use it to convert a graphic file to a PDF for easy sharing with other people. You can also use Preview to convert images to the Photoshop file format, as well as to JPEG, PICT, BMP (for sharing files with PC users), PICT, Targa (for video), and more.

To do this, open the file in Preview, go under the File menu, and choose Save As..., where you can export your graphic in your chosen format. If the format you're saving in has options (such as quality and compression settings for JPEG and TIFF images), they will appear near the bottom of the dialog.

Preview employs Apple's implementation of Adobe's PDF specification, and makes significant use of Apple's Cocoa graphical user interface, Quartz graphics layer, and QuickTime image codec. Preview can open popular file types such as PDF, PNG, GIF, PICT, EPS, JPEG 2000, JPEG, RAW, TIF and TIFF, and BMP (Windows Bitmap files), along with less common file types such as DNG (Digital Negative files), FAX (faxes), FPX (FlashPix files), HDR (High Dynamic Range Image files), ICNS (Apple Icon Image files) ICO (Windows icon files), OpenEXR (OpenEXR files), PS (Adobe PostScript files, after an automatic conversion to PDF), PSD (Adobe Photoshop files), PNTG (MacPaint Bitmap Graphic files) QTIF (QuickTime image files), RAD (Radience Scene Description files), SGI (Silicon Graphics Image files), TGA (TARGA image files), XBM (X BitMap files),

Learn more about Preview here: <a href="http://docs.info.apple.com/article.html?artnum=304774">http://docs.info.apple.com/article.html?artnum=304774</a>

ÉÉÉÉ

# TEXTING MORE EXPENSIVE THAN RECEIVING DATA FROM SPACE

From the internet (data not available to the public).

Space scientist says texting from mobile phones is four times more expensive than receiving scientific data from Space. A University of Leicester (UK) space scientist has worked out that sending texts via mobile phones works out to be far more expensive than downloading data from the Hubble Space Telescope.

Dr Nigel Bannister's calculations were used for the Channel 4 Dispatches programme "The Mobile Phone Rip-Off". He worked out the cost of obtaining a megabyte of data from Hubble – and compared that with the 5p (pence) cost of sending a text. He said: "The bottom line is texting is at least 4 times more expensive than transmitting data from Hubble and is likely to be substantially more than that.

"The maximum size for a text message is 160 characters, which takes 140 bytes because there are only 7 bits per character in the text messaging system, and we assume the average price for a text message is 5p There are 1,048,576 bytes in a megabyte, so that's 1 million/140 = 7490 text messages to transmit one megabyte. At 5p each, that's £374.49 per MB – or about 4.4 times more expensive than the 'most pessimistic' estimate for Hubble Space Telescope transmission costs."

**ÉÉÉ** 

#### TRANSFER SONGS FROM IPOD BACK TO COMPUTER WITH SENUTI

Senuti is a simple Mac OS X application for transferring songs from your iPod back to your computer. There are many good reasons that someone would have to transfer music from her iPod back to her computer. There are many good ways to do it, too, but Senuti is the only alternative that will give you the power and convenience that you need, wrapped in an interface that is extremely easy to use, at a cost that you can't complain about. www.fadingred.org/senuti/

dádá

DAPI RECYCLES INK & TONER CARTRIDGES.
OUR CLUB RECEIVES MONEY FOR RECYCLING
OF MANY, BUT NOT ALL, CARTRIDGES. BRING
TO NEXT MEETING

Customer: Hi, good afternoon, this is Martha, I can't print. Every time I try, it says 'Can't find printer'. I've even lifted the printer and placed it in front of the monitor, but the computer still says he can't find it...

of the trade testinal the strain of the strain

5

#### DENVER APPLE PI MEMBERSHIP INFORMATION

Denver Apple Pi (DAPI) is an Apple Computer Users Group, not affiliated with Apple Computer, Inc. The SEED is an independent publication not affiliated or otherwise associated with or sponsored or sanctioned by Apple Computer, Inc. The opinions, statements, positions and views stated herein are those of the author(s) or publisher and are not intended to be the opinions, statements, positions or views of Apple Computer, Inc. Articles, stories, and other items in the SEED may be copied or used by other clubs or groups as long as credit is given to Denver Apple Pi and the author of the article. On reprints, please also include the date or volume number from the SEED.

**MEMBER BENEFITS INCLUDE:** MONTHLY MEETINGS: information, new product announcements, door prizes when available, share ideas with other members, and copy programs from the Disk Libraries. PROGRAM LIBRARIES: Over 900 public domain programs, GS Library on 3.5" disks or on a 100 MB ZIP disk, Mac disks available in HD, ZIP and CD formats.

**MEMBERSHIP DUES** are \$20.00 per year for a monthly hard copy of the SEED and \$15.00 per year for a monthly pdf copy. Fill in the form below or ask for an application to send with your check to the Club mailing address:

DENVER APPLE PI, 6501 Welch Ct, Arvada CO 80004-2223

Elissa McAlear: call 303.421.8714 for information about Apple II, GS and Mac. Email elissamc@comcast.net

Our website is: <www.denverapplepi.com>

Macintosh SIG meets the THIRD Tuesday of the month, 7:00 to 9:00 p.m. Troubleshooter Group meets the FOURTH Wednesday of each month, 7:00 to 9:00 p.m. SEED articles should be mailed to jjetherton@comest.net, subject: "SEED Article"

| Membership Form:    | : Date   |    |     |     |  |
|---------------------|----------|----|-----|-----|--|
| Renewal             |          |    |     | nge |  |
| Name                |          |    |     |     |  |
| Address             |          |    |     |     |  |
| City                |          |    |     |     |  |
| Phone               |          |    |     |     |  |
| Email               |          | •  | •   |     |  |
| Kind of Computer: A | Apple II | GS | Mac | OS  |  |

Denver Apple Pi Officers, May '07-May '08

President Larry Fagan
VP (Help) Jim Awalt
Vic President (Mac) Tom King
Secretary Elissa McAlear
Treasurer Larry Knowles
Membership Chair Sheila Warner

For further information, call Elissa 303.421.8714

Appointees: Wes Schalamon (Librarian), Joyce Etherton (SEED Editor), Diane Forest (Webmaster)

### **Denver Apple Pi**

6501 Welch Court Arvada, CO 80004-2223

Please check your address label for the expiration date. If due, **RENEW** or **JOIN today.** If there is an error or if you have questions, Call Elissa, 303.421.8714

FIRST CLASS MAIL - Dated Material

**Return Service Requested** 

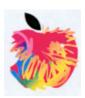